## Creating External Events

## Click on the scene and head to Events:

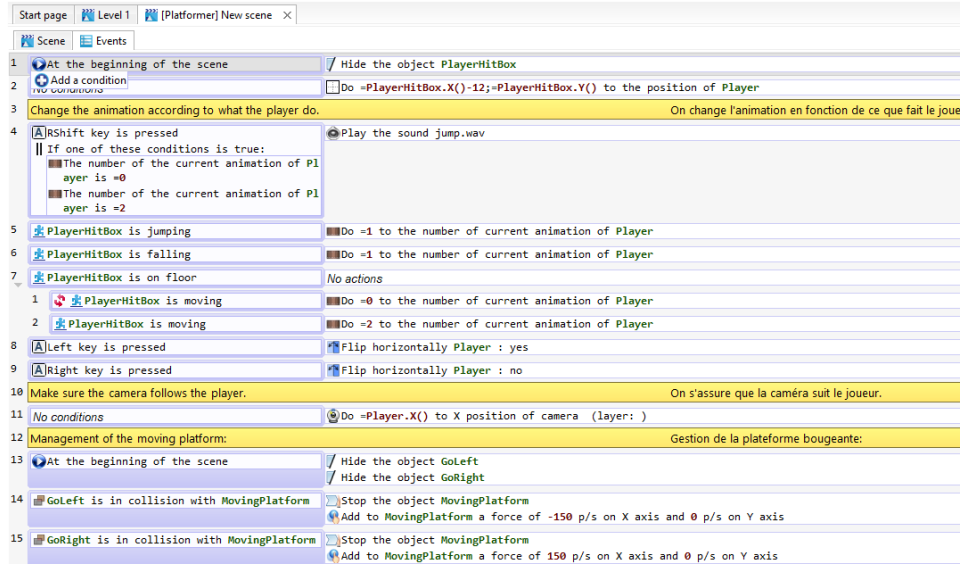

## Then Select multiple Events by holding the Ctrl key:

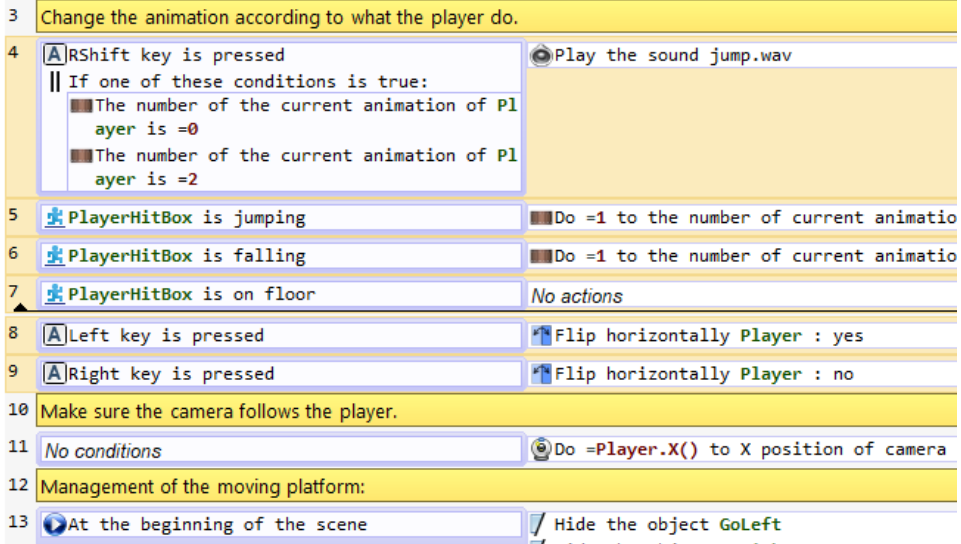

## Then you will cut the Events:

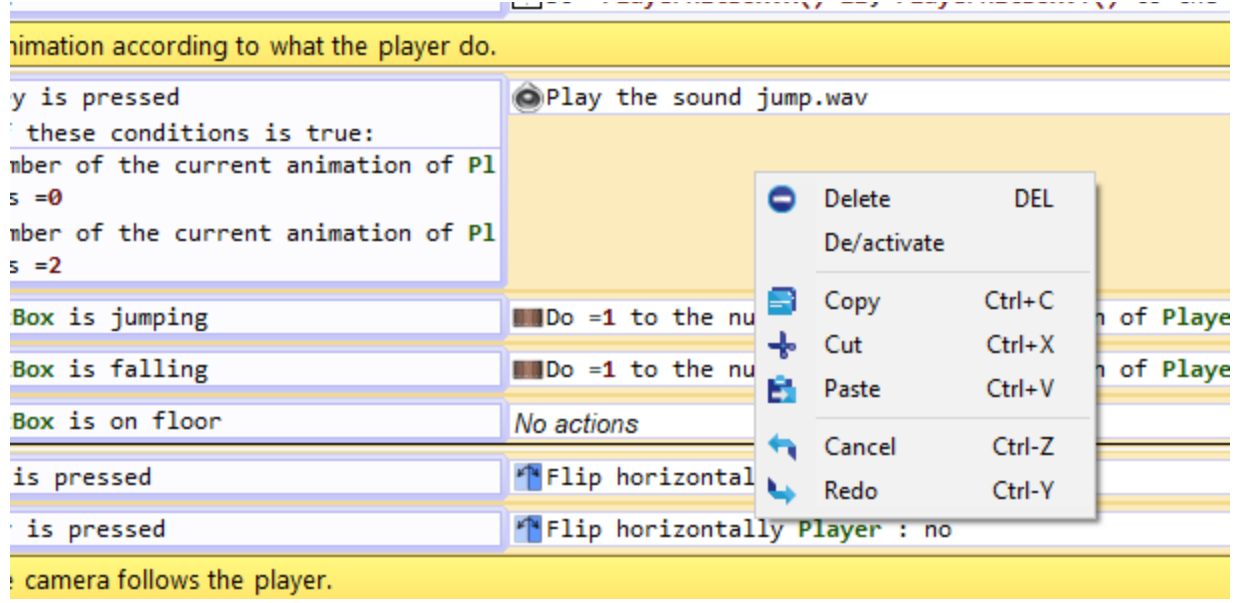

• Once the Events have been Cut, create a new Event in the External evets section

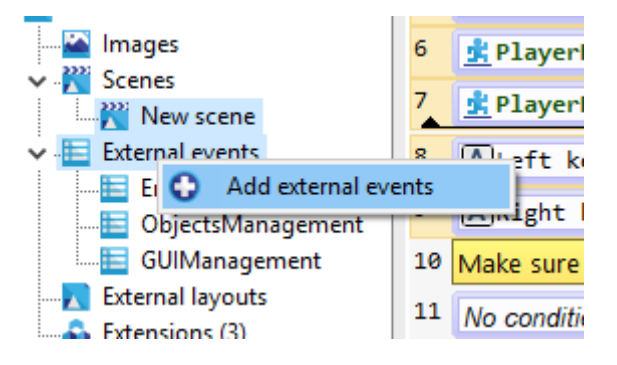

- Then double click on the new External event.
- Then create a new black event inside this external event and Paste the events that had been cut.

 Once this is done, go back to the Scenes local events and link the External event.

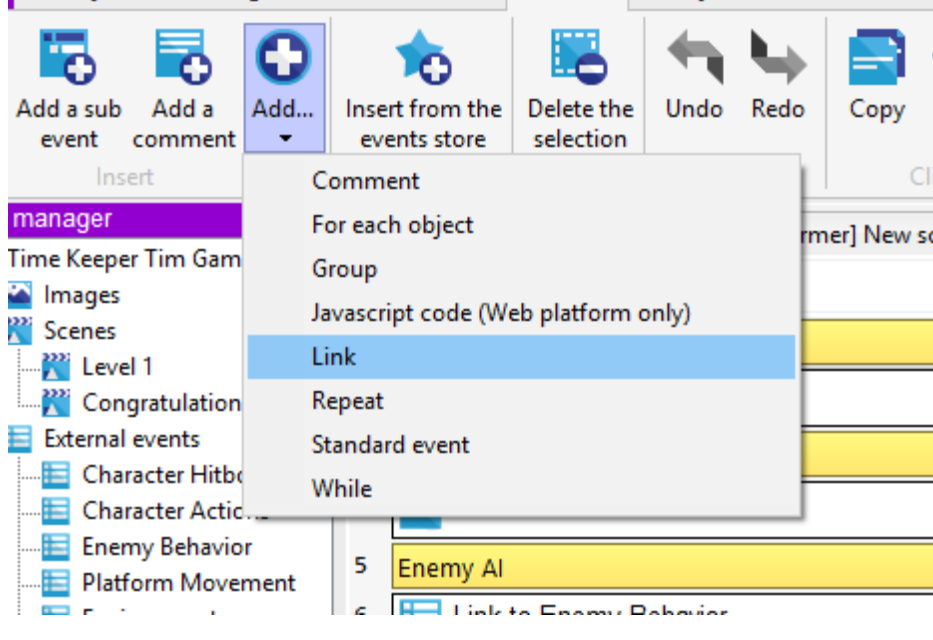

Edit the link event  $\times$ Link to scene/external events:  $\checkmark$ Highlight then an sor to get mor **Character Hitboxes** an item. **Character Actions** Enemy Behavior Platform Movement Environment Level 1 Congratulations